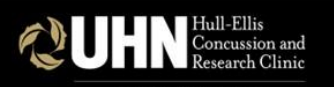

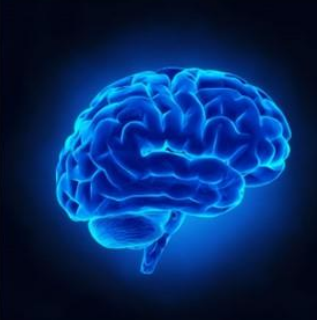

### 2022 Traumatic Brain Injury Conference

Advances in Research & Clinical Practice in mTBI

February 11, 2022 | Remo Interactive Virtual Platform

# How to access the course materials

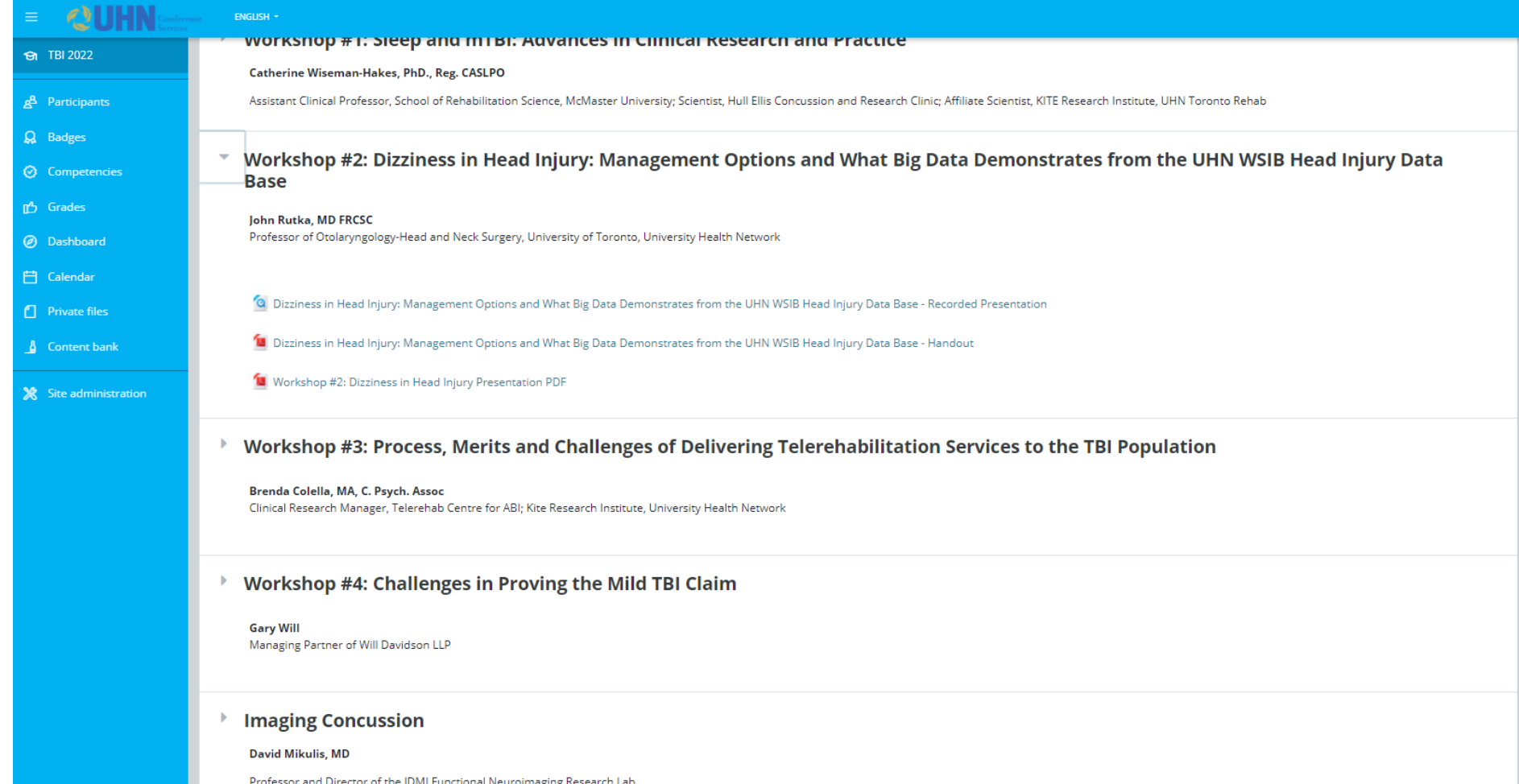

# How to login

From the conference website,

[https://events.myconferencesuite.com/TBI2022/page/Program,](https://events.myconferencesuite.com/TBI2022/page/Program) click on the program title or click on the link below

- Link: **<https://lms.michenersolutions.ca/course/view.php?id=170>**
- Username: **your email address**
- Password: **TBIConference2022#**

#### 1. Click on the small arrow to the left of the session title to expand the section and reveal the session materials. 2. Click on the item you would like to view

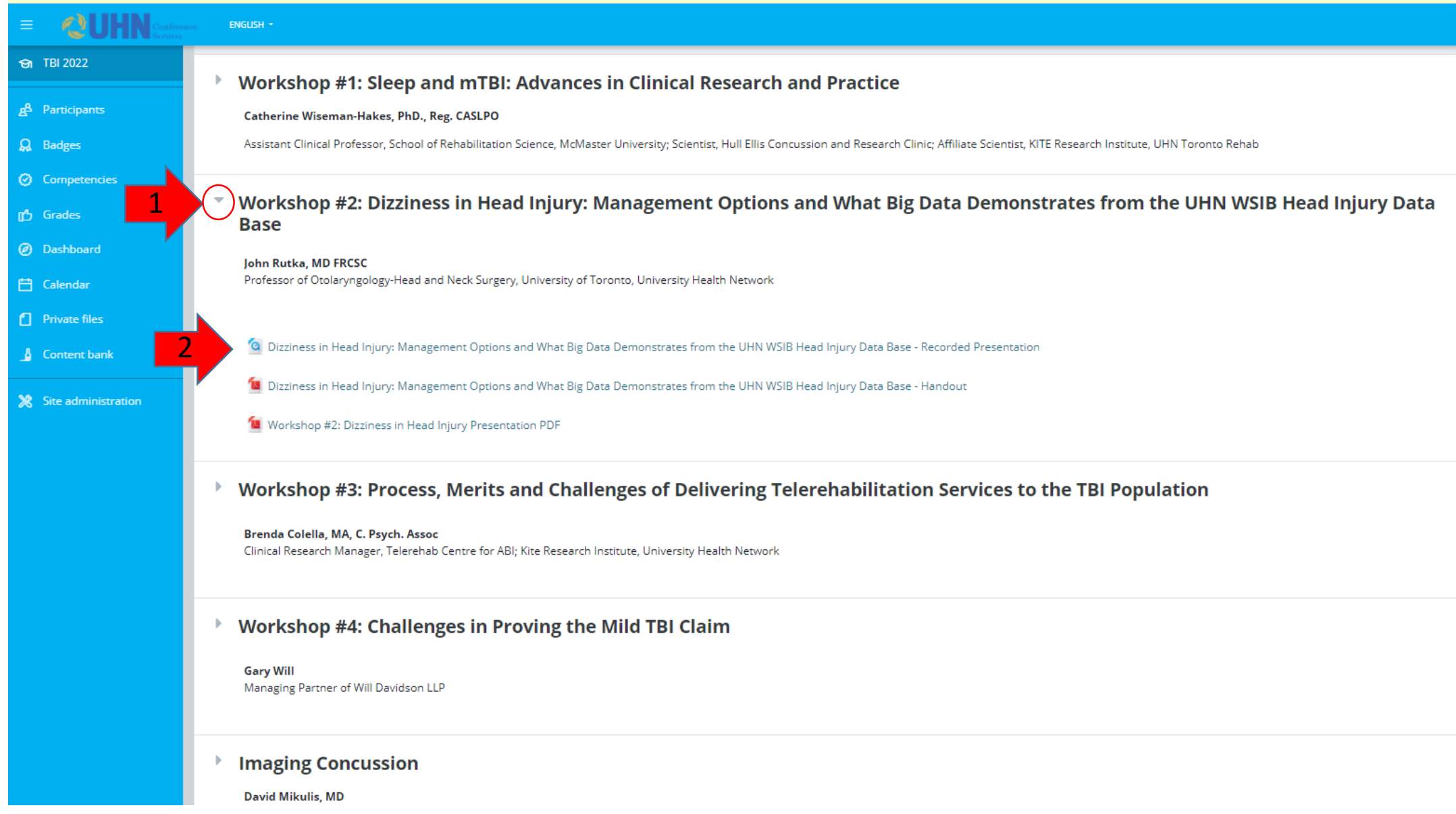

#### To watch a video, click on the "play" button.

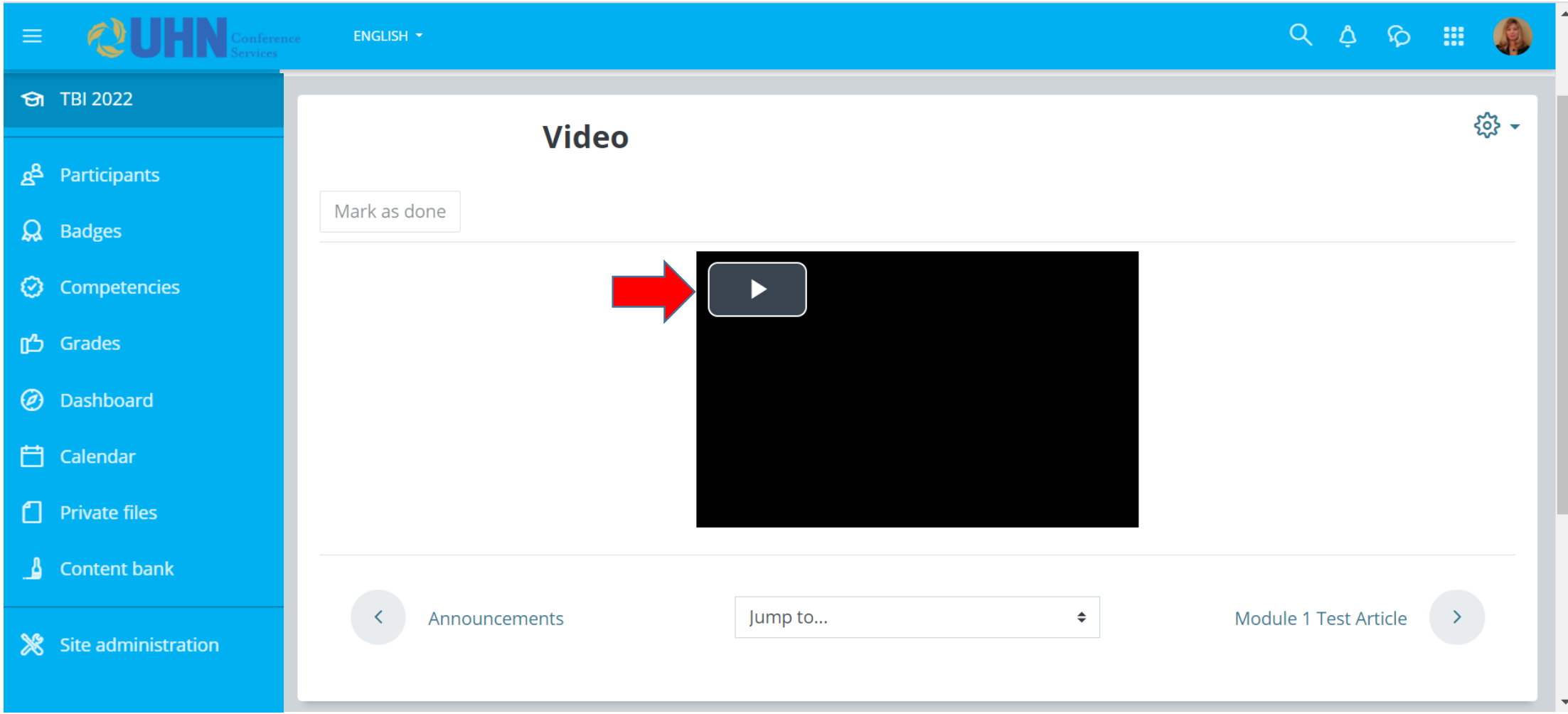

Click the four arrows in the bottom right corner of the video window to enlarge the video to full screen. Click "Esc" (escape) on your keyboard to exit full screen view.

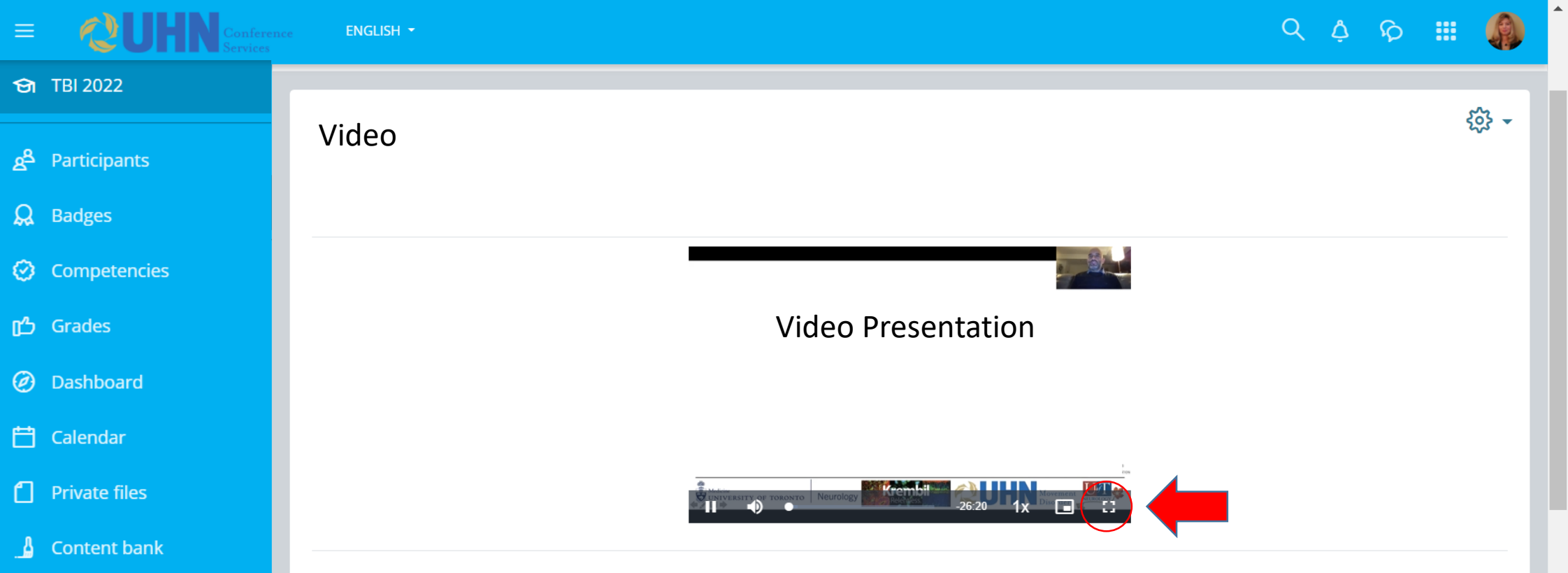